**FACULTAD DE CIENCIAS ECONÓMICAS Y EMPRESARIALES** 

¿Cumplo o voy a<br>cumplir los<br>Requisitos a lo largo del curso?

Universidad Autónoma<br>de Madrid

Tanto si matriculas la asignatura de TFG en el periodo oficial de matrícula, o debes esperar a hacerlo al final del 1er. Semestre para completar los requisitos, puedes participar en alguna de las dos modalides de inscripción en las fechas indicadas.

1ª modalidad Lo acuerdo con Un profesor Hasta el 3 de julio 2024

DOS MODALIDADES

de Inscripción

 $\Gamma F G$ 

§Me gusta§

Facultad de

00

Económicas

**NAN** 

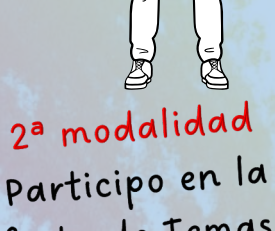

Oferta de Temas y Tutores ofrecidos por la facultad Del 23 al 27 de septiembre 2024

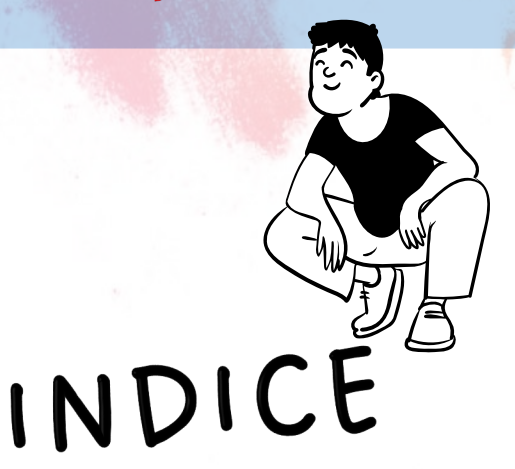

Requisitos Generales Requisitos de Mención Inscribirlo por la 1ª Modalidad Inscribirlo por la 2ª Modalidad Matricular el TFG Códigos del TFG Cómo se califica el TFG Tribunales

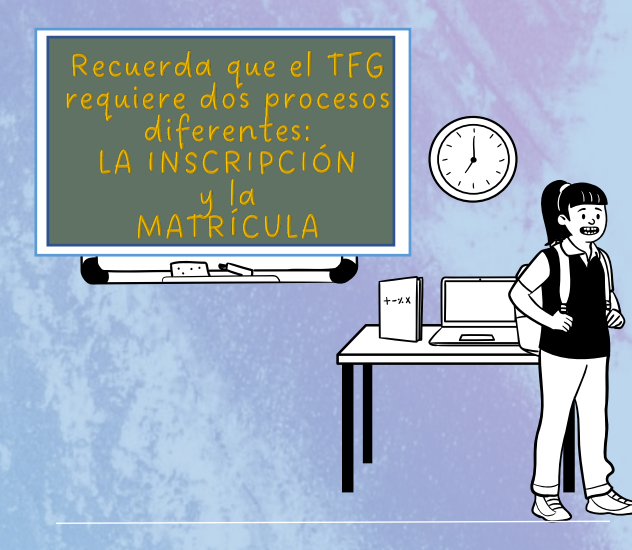

#### <span id="page-1-0"></span>INSTRUCCIONES PARA LA INSCRIPCIÓN, ASIGNACIÓN Y MATRICULACIÓN DE LA ASIGNATURA TRABAJO FIN DE GRADO (TFG)

Curso académico 2024/25

## <span id="page-1-1"></span>Requisitos de PLAN:

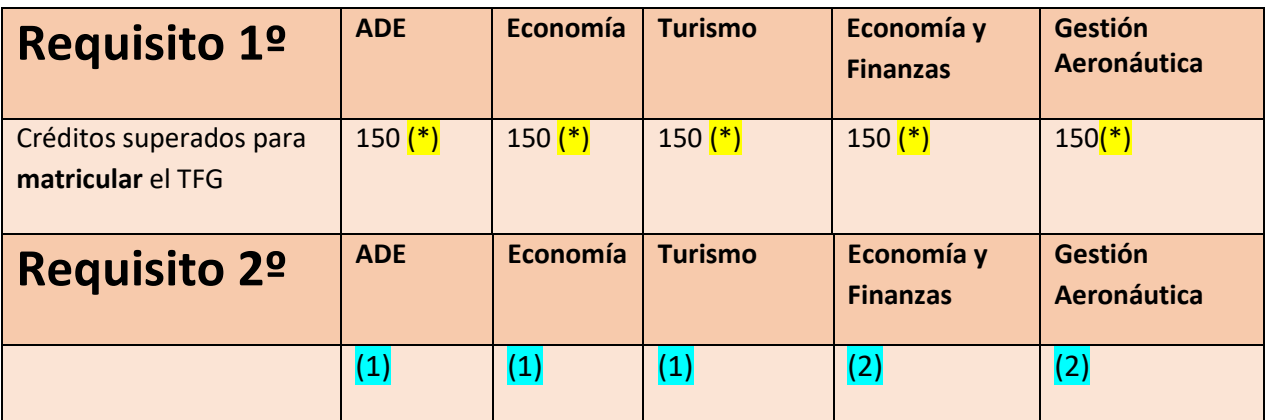

(\*) Del total de asignaturas de Formación Básica y Obligatorias

(1) Se podrá matricular la asignatura TFG cuando tengas superados o matriculados todos los créditos pendientes para finalizar los estudios de Grado (240)

(2) Se podrá matricular la asignatura TFG cuando tengas superados o matriculados 228 créditos.

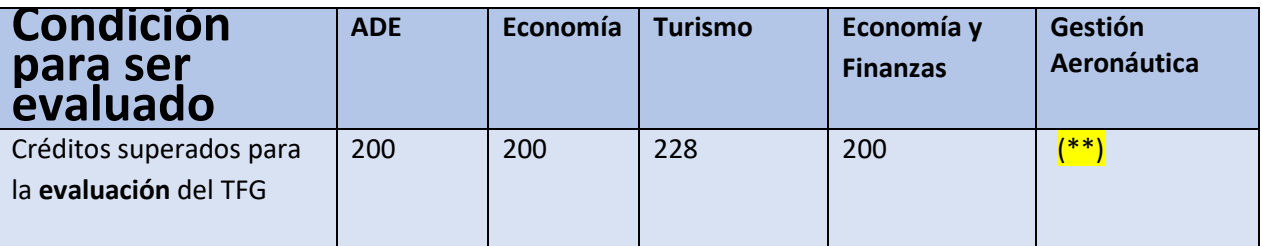

(\*\*) 204 créditos superados de Formación Básica y Obligatoria (para el Plan Antiguo de Gestión Aeronáutica- plan 534)

(\*\*) 200 créditos superados de Formación Básica y Obligatoria (Plan Nuevo de Gestión Aeronáutica- plan 757)

## <span id="page-2-0"></span>Requisitos de Mención:

Estudiantes delGrado en Turismo**: Los estudiantes de Turismo que realizan una mención deben matricular obligatoriamente, según la mención elegida, una de las siguientes asignaturas:** 

- **19518. TFG Mención en Planificación del Patrimonio y de los Recursos Turísticos**
- **19524. TFG Mención en Gestión de Empresas Turísticas**

**En el caso de no hacer Mención, se ha de matricular la asignatura:**

**- 19519. TFG sin Mención.**

#### Estudiantes de los Grados en Economía y Administración y

Dirección de Empresas**: aunque se recomienda que el contenido del TFG esté relacionado con la Mención elegida, el TFG en ambos Grados NO está vinculado a una Mención.**

[Volver al índice](#page-2-0)

#### **CÓDIGOS DE LA ASIGNATURAS TRABAJO FIN DE GRADO**

(Si el código no aparece entre las asignaturas que ofrece Sigma, pulse en el botón de añadir e introduzca el código)

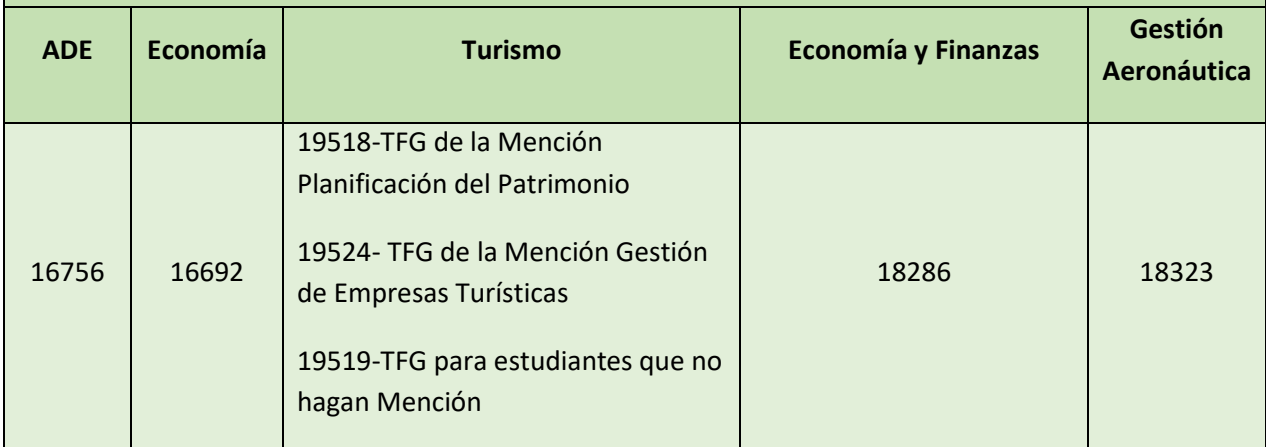

# MODALIDADES PARA OBTENER UN TFG

**Hay dos modalidades para la asignación de un tema para hacer el TFG. Debes elegir una de ellas ya que ambas modalidades son EXCLUYENTES (no se puede tener dos TFGs asignados):** 

Primera modalidad**:** acordar un tema con un profesor que será

tu tutor. Puedes contactar con un profesor y acordar el título y contenido del Trabajo.

**Importante:** Se recomienda a los estudiantes que se vayan de Movilidad el próximo curso que utilicen esta opción, para así concretar con su profesor-tutor de TFG que se puede hacer el Trabajo de forma no presencial.

Plazo para esta modalidad: hasta el 3 de julio de 2024

de la Primera INSCRIPCIÓN **INSCRIPCIÓN** 

Modalidad

bepl

### **INSCRIPCION DE LA PRIMERA MODALIDAD**

**Completar el Formulario de TFG acordado** (descargar [el formulario\)](https://www.uam.es/Economicas/documento/1446802183019/tfg-formulario-24-25-v1.pdf?blobheader=application/pdf): Debes cumplimentarlo junto con el profesor-tutor (no olvidar el campo del título en inglés para que luego aparezca en el Suplemento Europeo al Título). El profesor lo enviará al gestor de su Departamento, quien se encargará de grabar la oferta en Sigma.

**Para comprobar que tu TFG está correctamente grabado** sigue los pasos del 1 al 5 de las siguientes páginas a partir del 23 de septiembre.

#### Segunda modalidad: participar en la Oferta de temas de TFGs que publicará la Facultad.

**(Recuerde que, si ya tiene un TFG acordado por la primera modalidad, NO puede participar en ésta)**

**Importante:** Se recomienda a los estudiantes que se vayan de Movilidad el próximo **curso**, que utilicen la primera opción (TFG acordado) y no esta modalidad, para así concretar con su profesor-tutor de TFG que se puede hacer el Trabajo de forma no presencial.

**El** plazo **para inscribirse comienza** desde las 00:00 h. del 23 de septiembre hasta las 23:59 h. del 27 de septiembre de 2024.

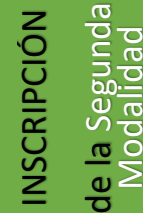

#### **INSCRIPCION DE LA SEGUNDA MODALIDAD**

Esta inscripción corresponde a la participación en las ofertas que ofrece la Facultad de Económicas, y solo debe realizarse cuando no se ha encontrado un tutor y propuesto con él una oferta.

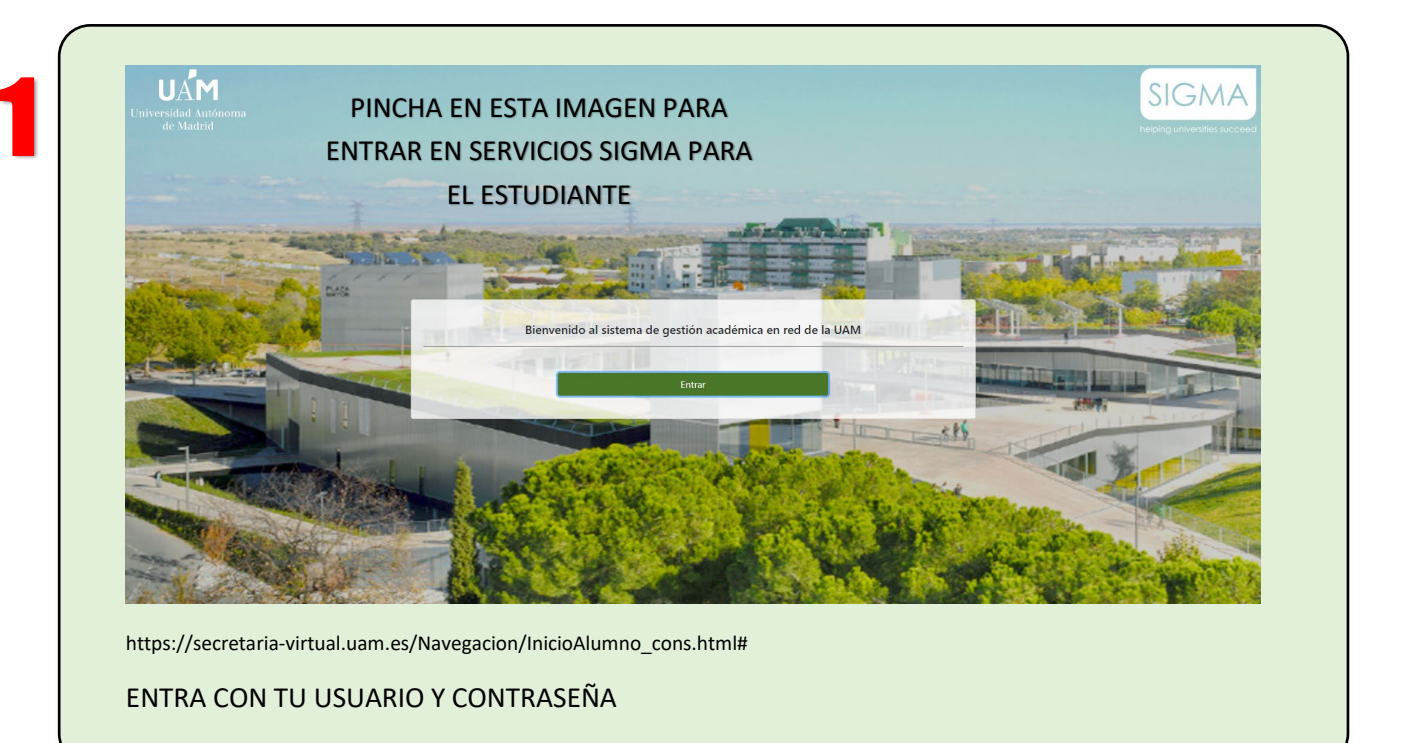

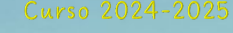

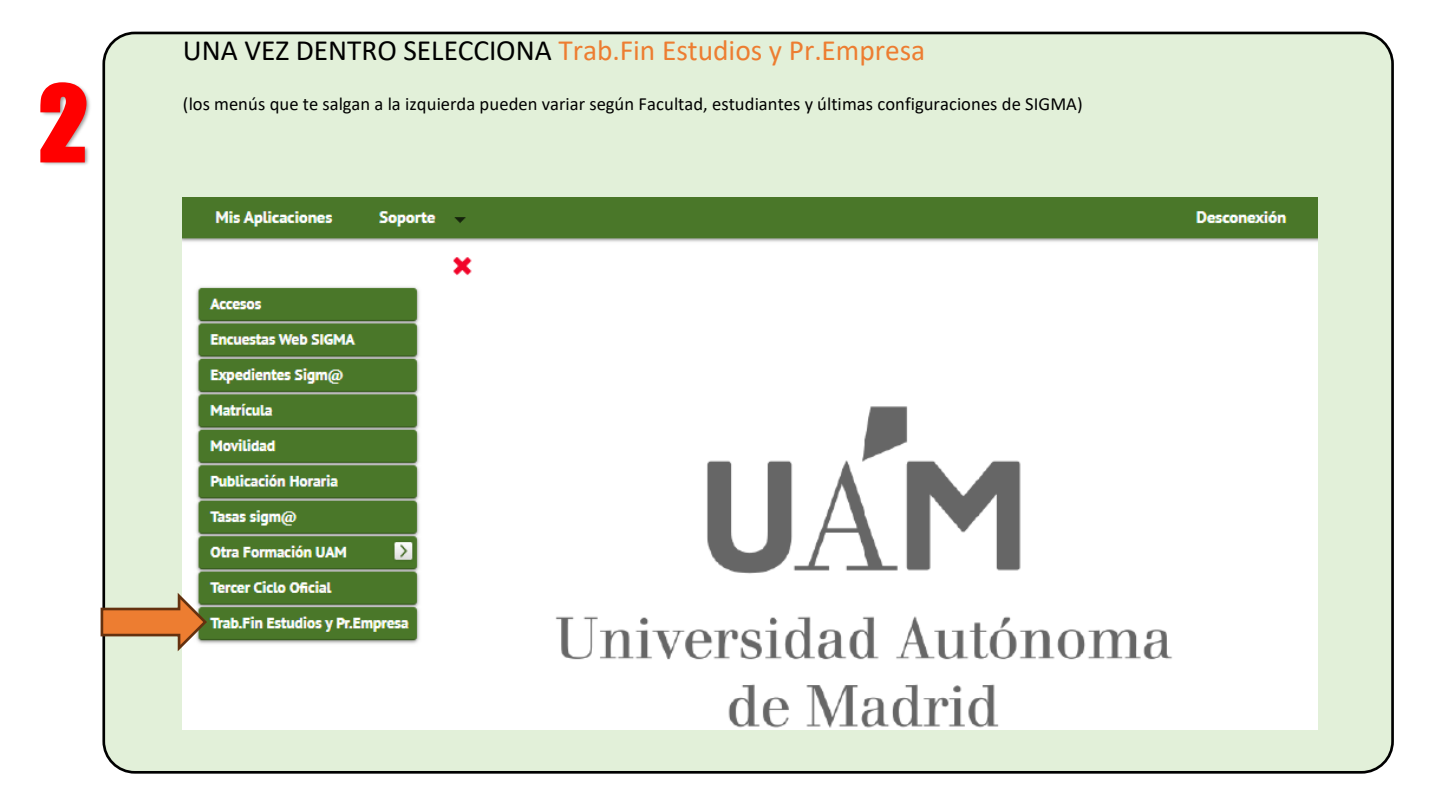

FIFG

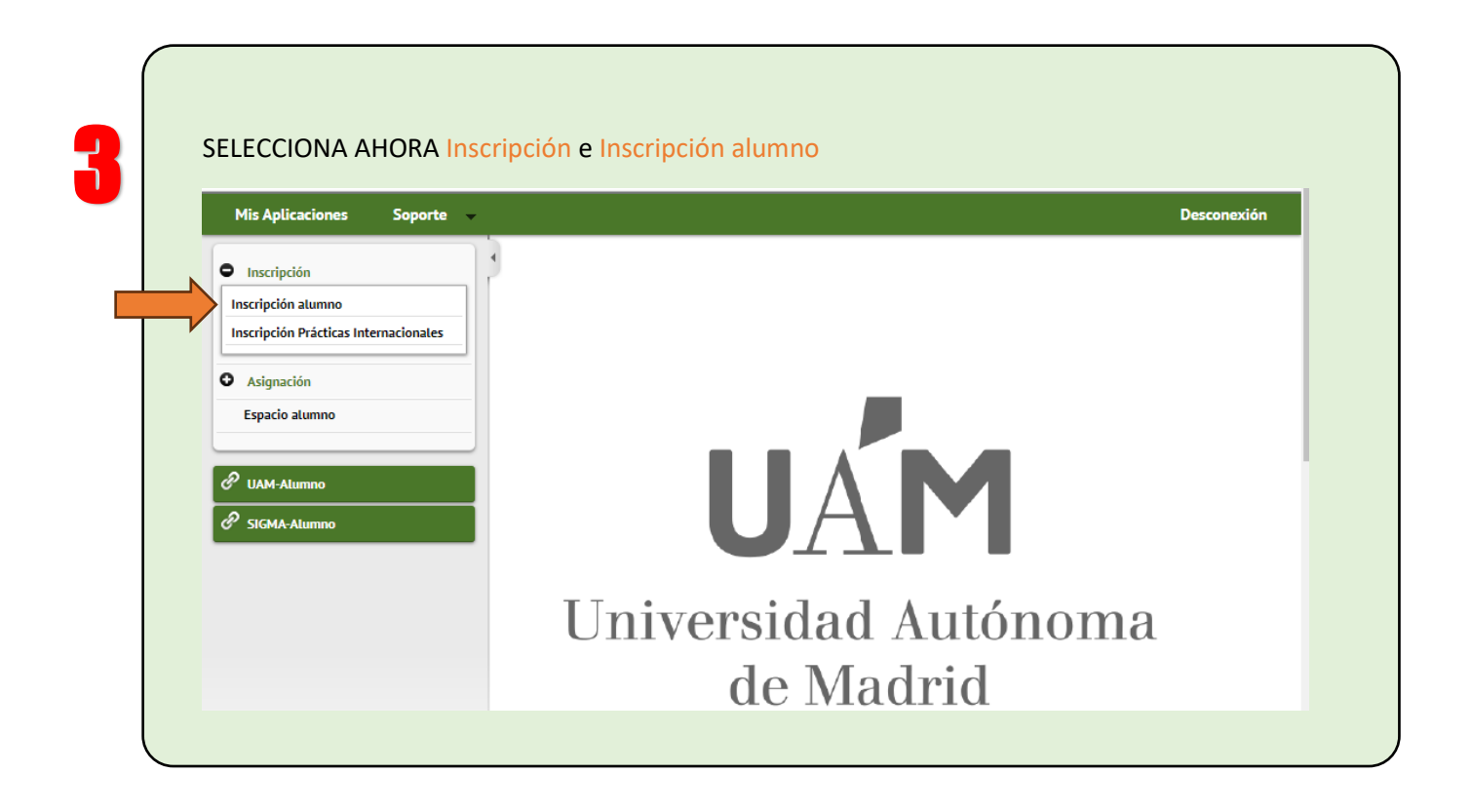

**FACULTAD DE CIENCIAS EXECULTAD DE CIENCIAS<br>EXECUNÓMICAS Y EMPRESARIALES** 

4

de Madrid

Si es el caso, selecciona el Expediente abierto correspondiente a los estudios (flecha verde):

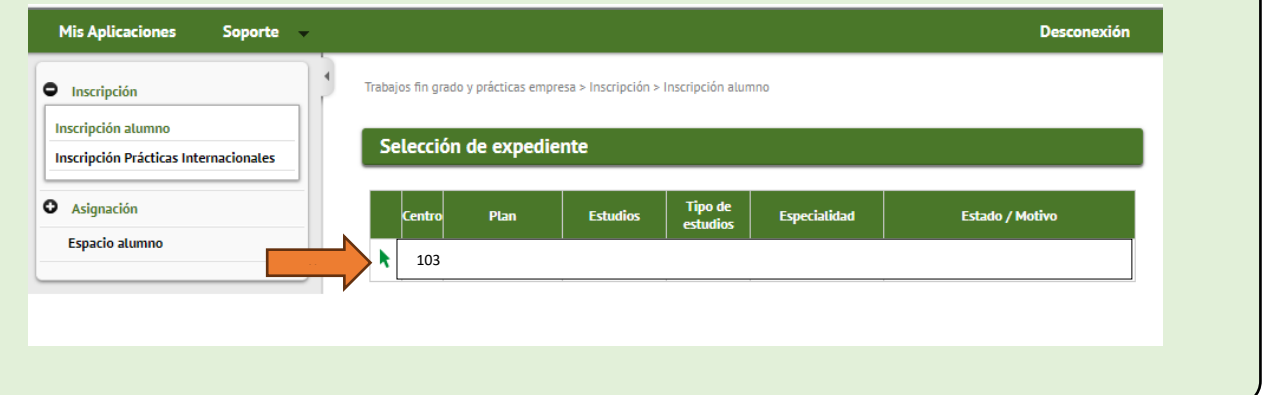

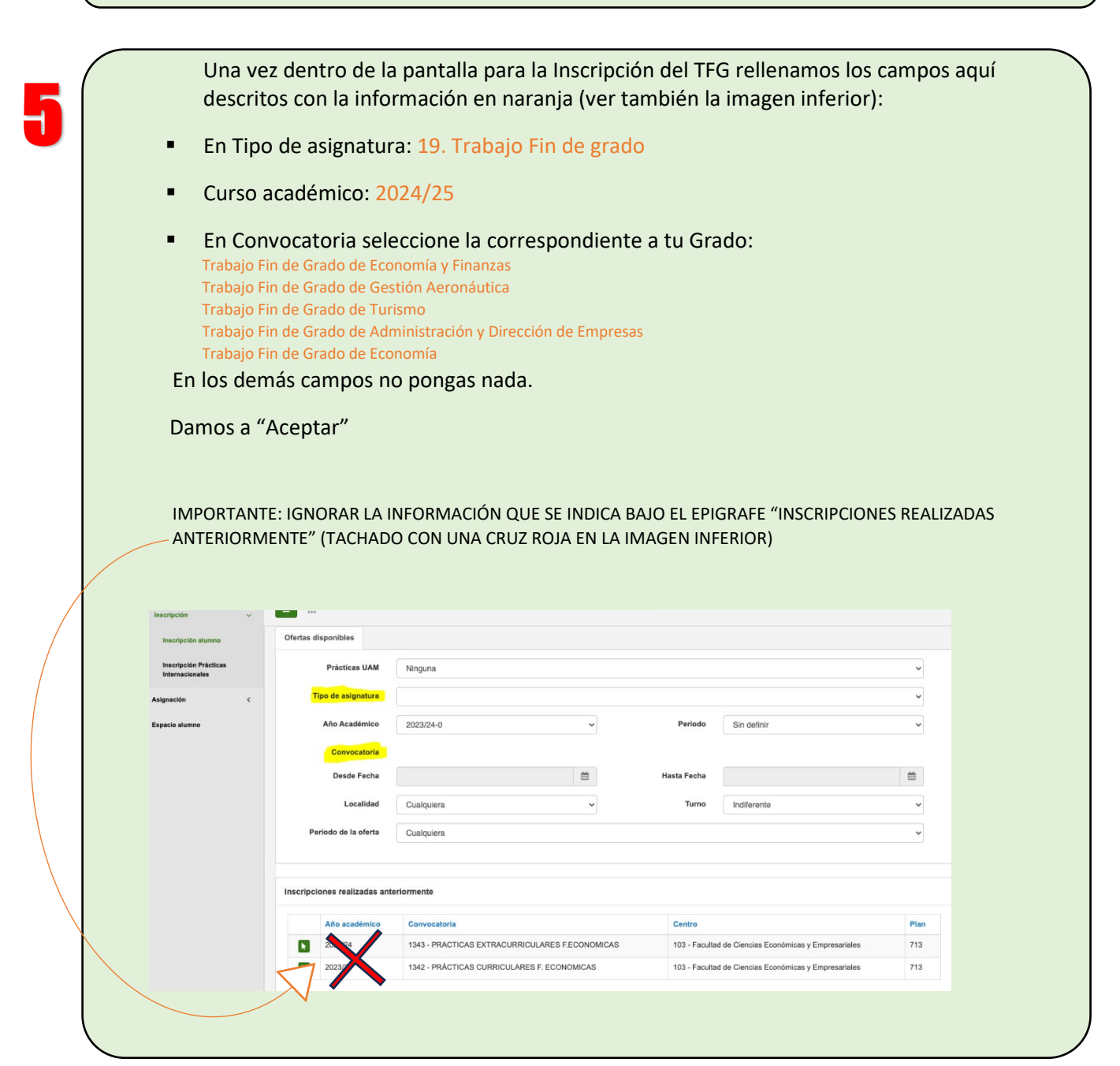

<u>اب</u>

En la siguiente pantalla ya estás en disposición de elegir TFGs.

Para seleccionar una Oferta de TFG, pincha en el "+" que está al lado del título del TFG. Sigma va colocando arriba cada una de los TFGs seleccionados. Fíjate que queden plazas disponibles. **Puedes seleccionar todos los TFG que quieras y debería elegir bastantes, colocándolos por orden de preferencia, para que en la asignación no te quedes sin ninguno.**

En esta zona, bastaría con arrastrar arriba o abajo cada una de ellas para ordenarlas por orden de preferencia.

NO ES NECESARIO COMPLETAR LA PANTALLA CON EL CURRICULUM QUE SIGMA OFRECE DESPUÉS DE GRABAR LA INSCRIPCIÓN. ACEPTAR.

Pinchando en el título del Trabajo, podrá ver más datos. Sobre todo, es importante que vea el apartado "Descripción" donde se hace un breve resumen del contenido del TFG. También es importante el campo Conocimientos y/o formación, por si se requiera conocimientos previos para hacer un TFG.

Al final se generará un informe-resguardo con la solicitud (documento que debe conservar para cualquier incidencia). Si este informe-resguardo no se genera, eso quiere decir que no has hecho correctamente el proceso de inscripción, por lo que tendrías que volver a repetirlo.

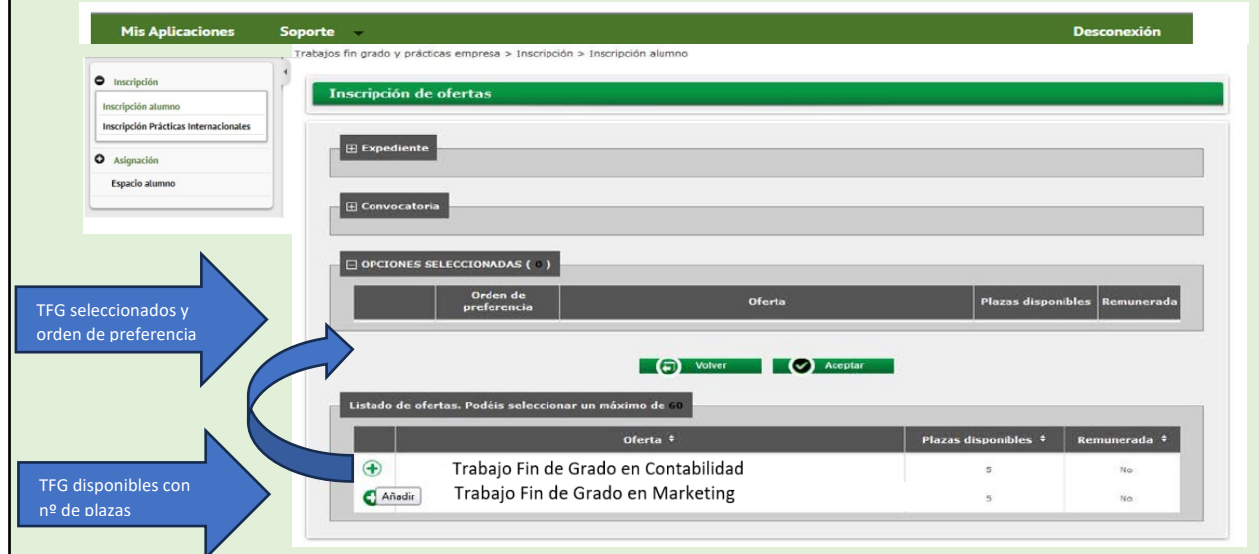

Finalmente Graba todo lo realizado:

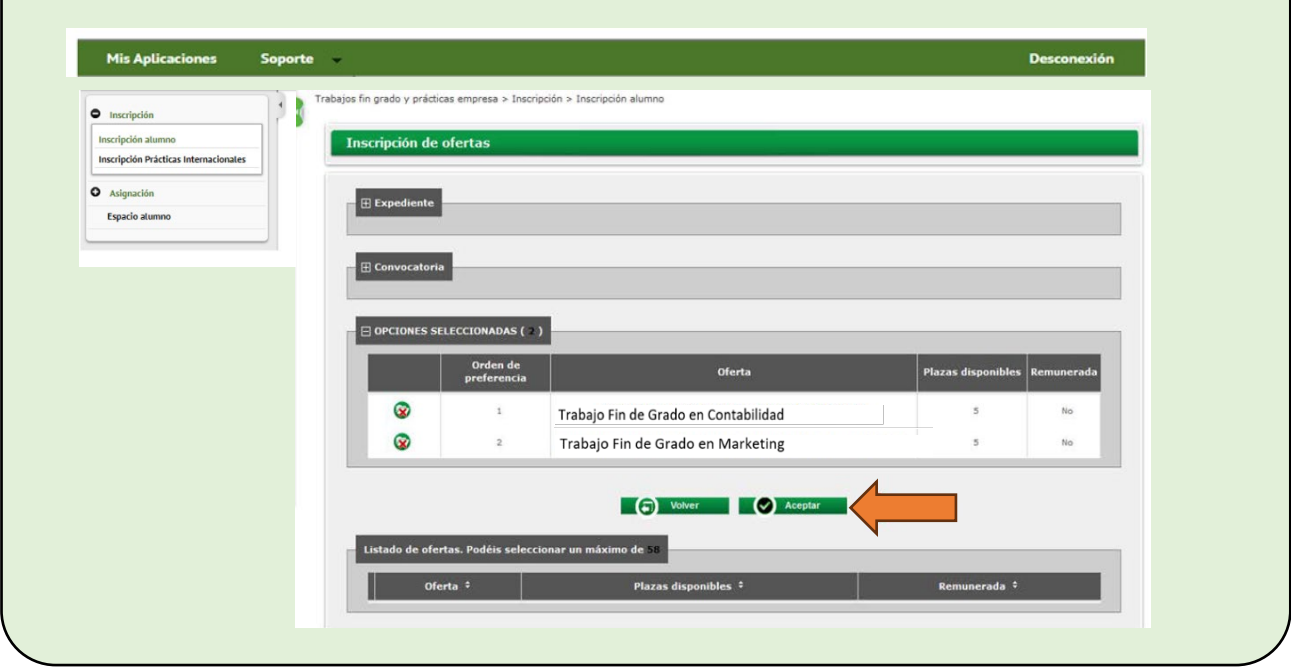

<span id="page-8-0"></span>

**ningún TFG de los seleccionados.** 

Aunque haya terminado tu inscripción, durante el plazo establecido, puedes entrar en Sigma todas las veces que necesites para cambiar el orden de preferencia, para elegir otros temas o eliminarlos. Simplemente has de tener cuidado de completar todo el proceso y obtener de nuevo el informe-resguardo.

**La Asignación definitiva** se realizará en la Administración de la Facultad**,** teniendo en cuenta la nota media del expediente que calcula Sigma en el momento de la asignación.

**Una vez asignado un tema de TFG y un tutor, no se puede cambiar por otro, excepto por causas excepcionales muy justificadas.** 

**A partir del 4 de octubre de 2024** podrás comprobar la inscripción de tu TFG en SIGMA:

**Podrás ver la asignación definitiva entrando en la plataforma SIGMA y siguiendo los pasos del 1 al 5 anteriores. Ahora un círculo verde a la izquierda del TFG indica cuál de ellos te ha sido asignado. La ausencia de círculo verde, y una cruz roja en todas las ofertas, significa que no se te ha concedido**  7

[Volver al índice](#page-8-0)

# MATRICULAR EL TFG

<span id="page-9-0"></span>TE

**La MATRÍCULA de la asignatura TFG**: es un trámite diferente de la Inscripción y Asignación de un tema de TFG.

Puede hacer la matrícula de esta asignatura en el periodo oficial de matrícula, siempre y cuando cumpla los requisitos especificados [en la tabla de la primera página de este documento.](#page-1-1)

Si no cumples estos requisitos en el periodo oficial de matrícula, en Administración podemos hacer la matrícula de la asignatura TFG más tarde (por ejemplo, cuando superes asignaturas en el primer semestre, enero de 2025, y ya tengas los créditos para matricularlo). No obstante, **aunque no hayas hecho la matrícula de la asignatura de TFG**, puede realizar los trámites de Inscripción y Asignación en cualquiera de las dos modalidades detalladas anteriormente (recuerde que son **excluyentes**).

[Volver al índice](#page-9-0)

# <span id="page-10-0"></span>CÔMO SE CALIFICA EL TFG

#### **GRADOS DE ECONOMÍA Y FINANZAS Y GESTIÓN AERONÁUTICA**

Defensa pública ante un tribunal de evaluación

#### **GRADOS DE ADMINISTRACIÓN DE EMPRESAS, ECONOMÍA Y TURISMO**

En la guía docente de esta asignatura se especifica: El estudiante entregará un ejemplar impreso y debidamente encuadernado al tutor antes de la fecha tope fijada. Igualmente, enviará en soporte electrónico dicho trabajo en formato PDF. El **nombre del archivo** se ha de codificar de la siguiente forma: "TFG (GRADO EN EL QUE ESTÉ MATRICULADO)-nombre y apellidos del estudiante-curso 20XX-XX.pdf". Los tutores custodiarán el Trabajo Fin de Grado durante un curso académico. Las calificaciones de los Trabajos Fin de Grado serán introducidas en SIGMA desde el Departamento al que pertenezca el tutor.

En cada curso académico, hay dos periodos de evaluación (ordinario y extraordinario), como cualquier otra asignatura de Grado. Recuerde que deberá entregar el Trabajo al Tutor **al menos dos semanas antes de la fecha límite del cierre de actas de la convocatoria correspondiente**.

**Fechas límite** del cierre de actas de la asignatura TFG. Se recomienda consultar siempre las fechas actualizadas en el Calendario Académico 2024-25 [\(publicado aquí\)](https://www.uam.es/uam/estudios/grado/matricula/calendario), por si hubiera cambios por circunstancias excepcionales:

Convocatoria ordinaria: **11 de junio de 2025**.

Convocatoria extraordinaria: **2 de julio de 2025**

**Excepcionalmente**, la convocatoria extraordinaria se podrá trasladar al **3 septiembre de 2025**, con permiso previo del profesor Tutor [\(ver guía docente\)](https://www.uam.es/Economicas/GuiasProgramasDocentes/1242653361369.htm?language=es&nodepath=Gu?as%20y%20programas%20docentes)

**Los estudiantes que tengan permiso para presentar su TFG en septiembre, han de saber que, si tuvieran que hacer la matrícula de alguna asignatura en el curso 2025/26, no podrán hacerla hasta que no se les ponga la nota del TFG. Sigma les avisará de que hay asignaturas sin calificar.**

[Volver al índice](#page-10-0)